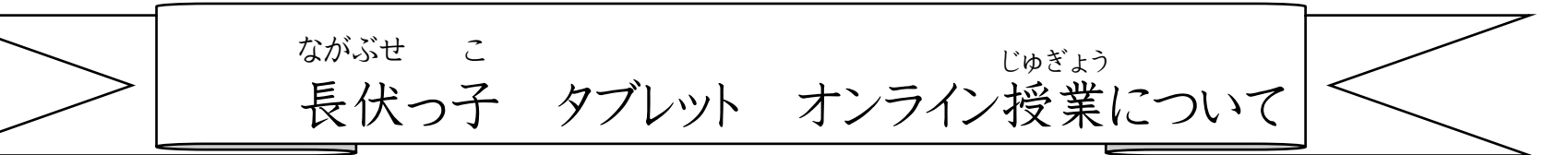

令和 3年8月 れいわ

長伏小学校でも、今後オンライン授業を実施する可能性が出てきました。そのため、基本的な授業のス ながぶせしょうがっこう こ ん ご じゅぎょう じっし かのうせい で きほんてき じゅぎょう タイルと困 ったときの方法 についてお知 らせします。 こ ま ほうほう し

## 1.オンライン授 業 じゅぎょう では、基本的 きほんてき に3つのアフリを使 つか います。

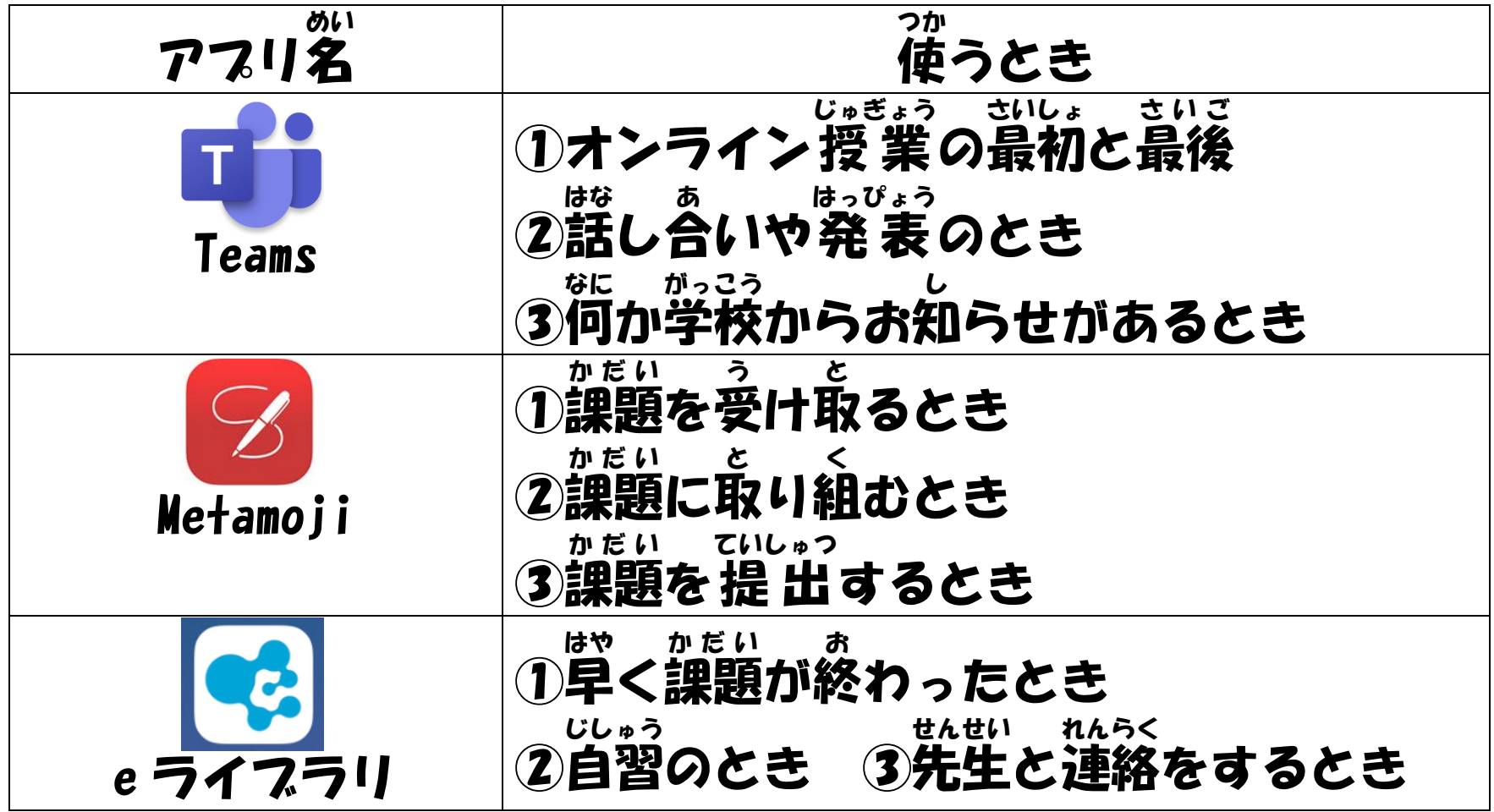

## 2.基本的 きほんてき な授 業 じゅぎょう のスタイル例 れい

## ※学年 がくねん によりこれ以外 いがい のパターンで行うこともあります。

①朝 あさ 8時 じ 15分 ぶん から <u>Teams</u> で「オンライン朝 あさ の会 かい 」 朝 あさ のあいさつや健康観察などを行 けんこうかんさつ おこな う予定 よ て い です。接続 せつぞく トラブルなどで、少 すこ し時間 じ か ん のずれが出 で る場合 ば あ い もありま す。

②ライブ授業 じゅぎょう

 ${\underline{\text{T}}$ eams をつなぎ、リアルタイムでの話 はな し合 あ いや、先生 せんせい やクラスの人 ひ と と一緒 いっしょ に課題 か だ い に取 と り組 く んだりします。授業 じゅぎょう によっては、ノートに書 か いたことをタブレットのカメラで撮影 さつえい し、Metamoji で提出 ていしゅつ することもあります。

③配信 授業 はいしんじゅぎょう

Metamoji にログインして、課題を確認します。 そして、Metamoji で課題に取り組み、提出まで行います。 か だ い かくにん か だ い と く ていしゅつ おこな

④e ライブラリによる自習 じしゅう

ラリのドリ き の う を使 つか い、学習 がくしゅう を進 すす めます。予習 よしゅう 、復習 ふくしゅう 扱 あつか いになるので、現在 げんざい の学年 がくねん 以外 い が い のドリル に取り組んでも良いです。 と く よ

<困 こ ま ったとき> 下記 か き 以外 い が い のトラブルの場合 ば あ い は、長伏 ながぶせ 小学校 しょうがっこう 「055-977-2424」まで連絡 れ んらく をください。 ①Teams の接続 せつぞく がうまくいかない→別 べつ の時間 じ か ん につなぎましょう。また、できる課題 か だ い を行 おこな うようにしましょう。 ②課題の提出の仕方が分 かだい ていしゅつ しかた わ からない→Metamoji の課題 提出 の方法 を参考 にしてください。 か だ い ていしゅつ ほうほう さんこう

~Metamoji での課題 提 出 の方法 ~ か だ いていしゅつ うほうほう ば あ い

①ノートなどで課題を作成した場合 か だ いこう さくせい

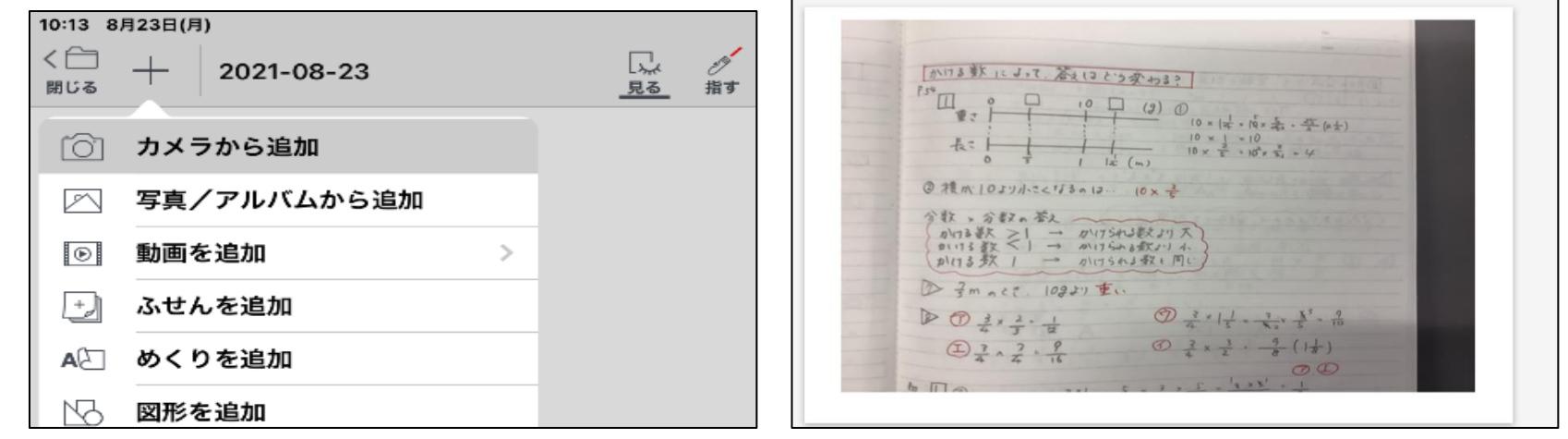

①Metamoji で配布 されたノートを開 は い ふ ひら きます。 ②左上 の+を押 ひだりうえ お して、「カメラから追加 」を選 つ い か えら びます。 ③カメラで課題 か だ い を撮影 さつえい すると、ノートに貼 は り付 つ けられます。 ④左上 ひだりうえ の「閉 と じる」を押 お して、完了 かんりょう です。

## ②Metamoji で課題に取り組んだ場合 か だ い と く ば あ い

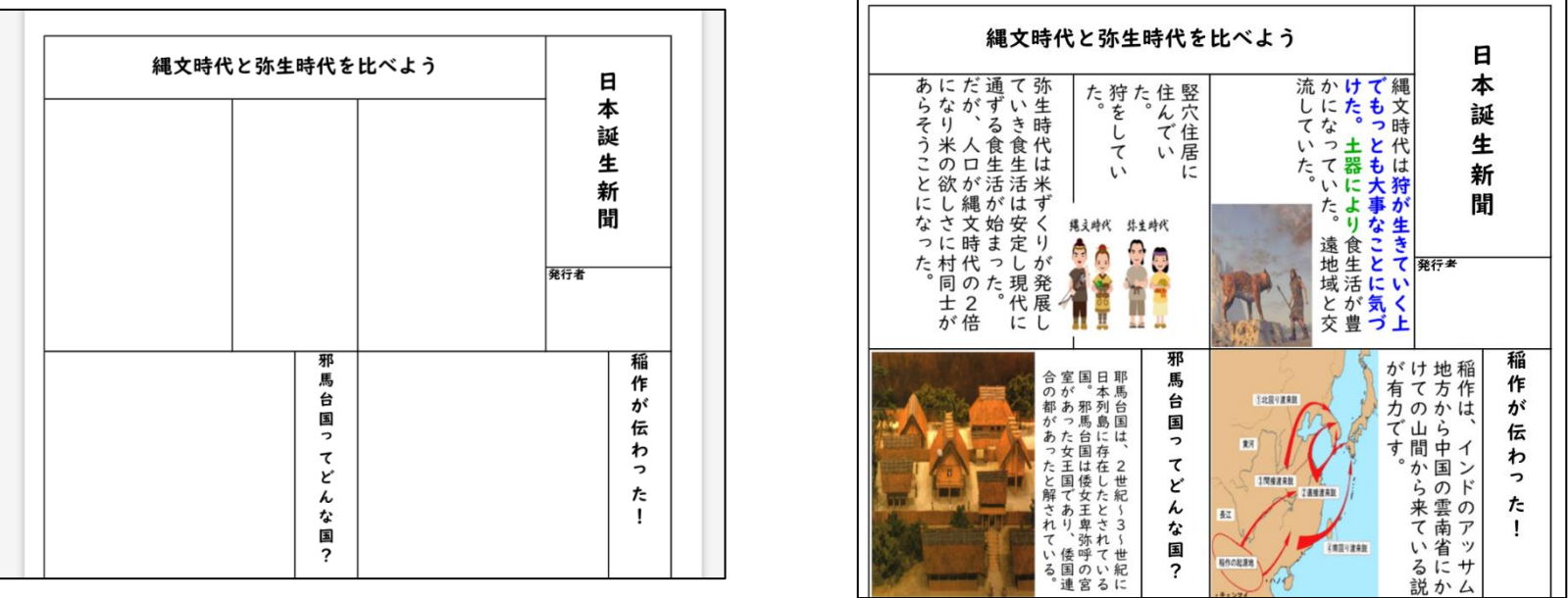

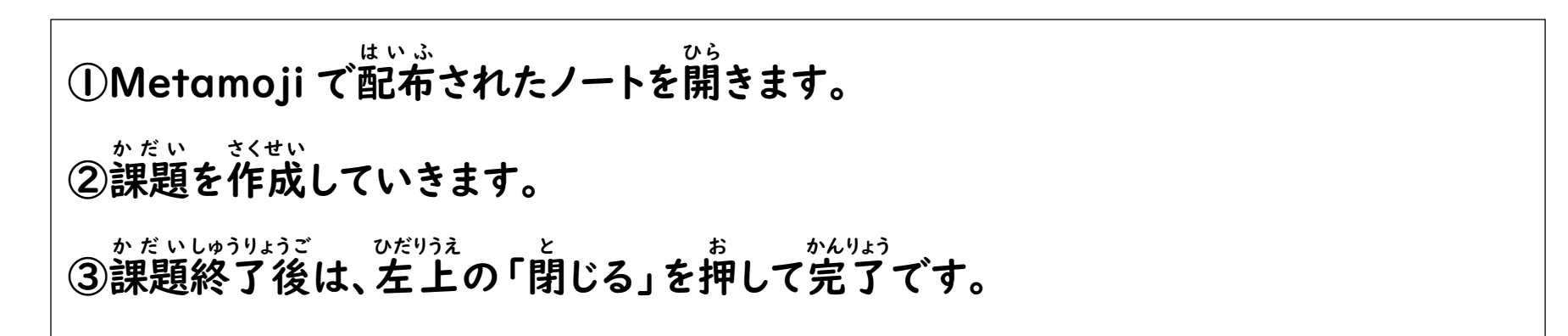